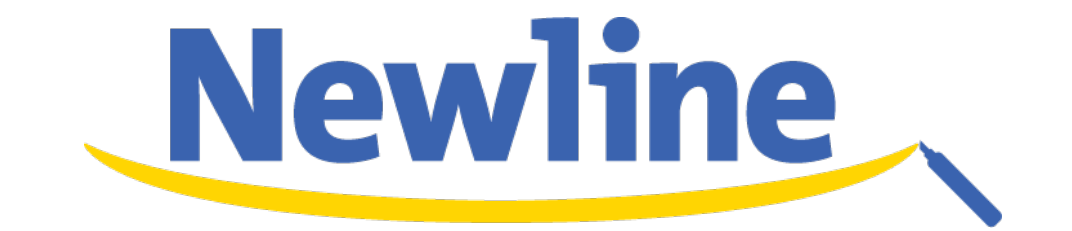

# IBシリーズ クイックガイド

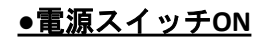

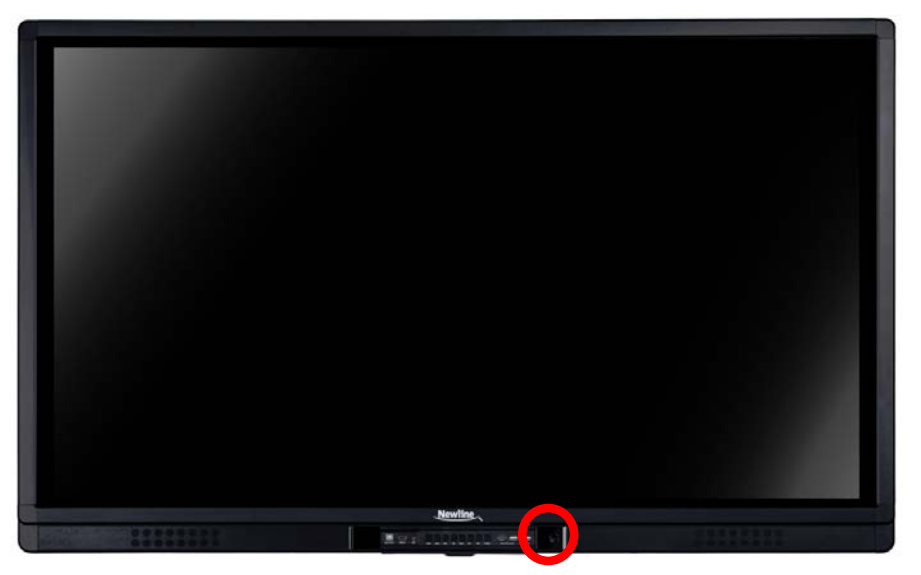

電源スイッチ

#### **●**電源スイッチが緑色に点灯 (※**OPS**アイコンは本製品では表示されません)

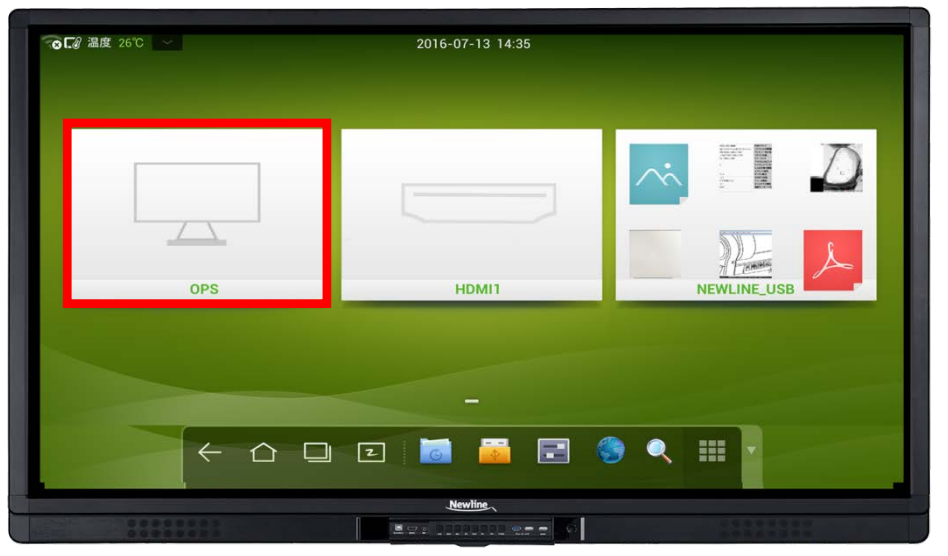

※HDMIポート、USBポートに書画カメラやUSBメモリが 接続されていない場合はHDMI1、NEWLINE\_USBのアイコンは 表示されません。

#### **●**ツールバー説明

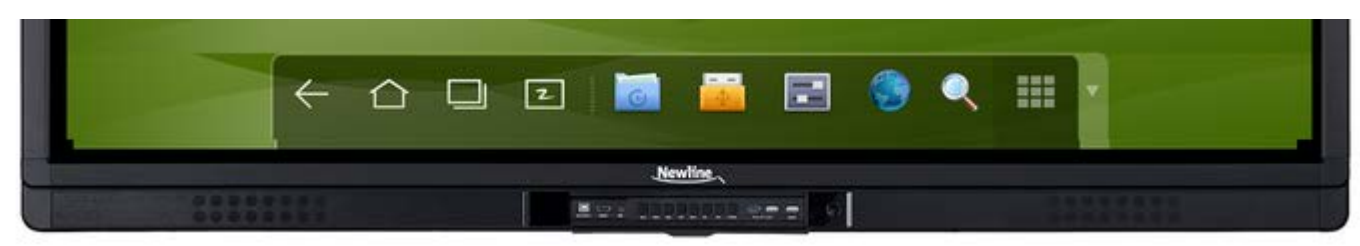

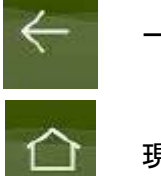

 $|z|$ 

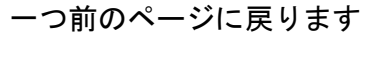

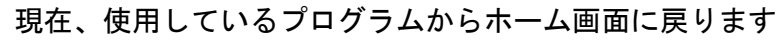

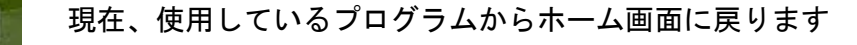

ホワイトボードが起動します

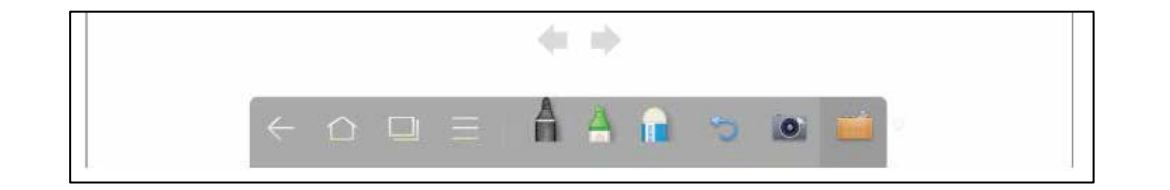

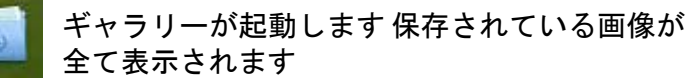

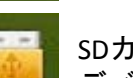

SDカードヤUSBフラッシュメモリなどの外部で デバイスに保存されているファイルが表示されます

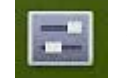

ネットワーク設定、言語と入力、日付と時刻、電源ON/OFF、 プリンターなどの設定を行うことができます

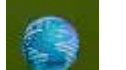

WEBブラウザーを立ち上げることができます

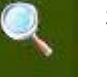

検索モードに移行 ギャラリーとWEBサイトなどか ら関連するものを全て検索することができます

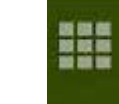

Androidシステムのアプリケーションプログラム を表示できます

### <u>●ホワイトボード機能 ※Android上で起動する補助機能です</u>(より多彩な機能を利用するにはPCを接続して描画ツールをご利用ください)

押し続けることで色と線の太さを

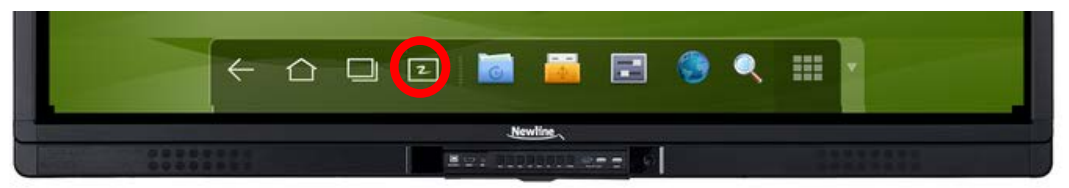

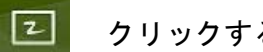

### クリックするとホワイトボード機能が起動します

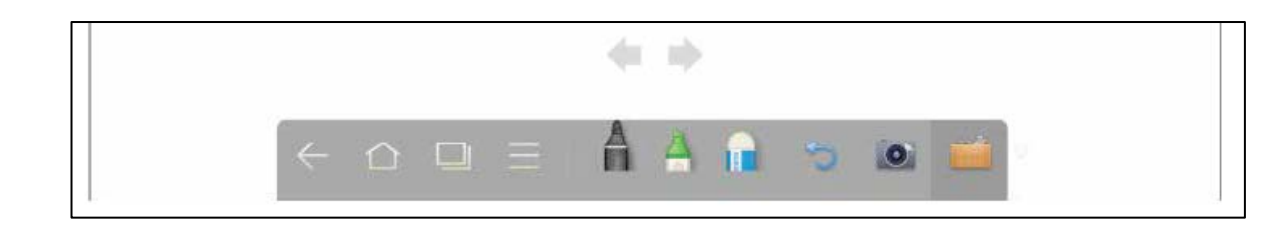

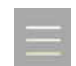

クリックすると新しいページの作成、 一覧表示などを選択することができます。 ペンアイコンを2秒以上、

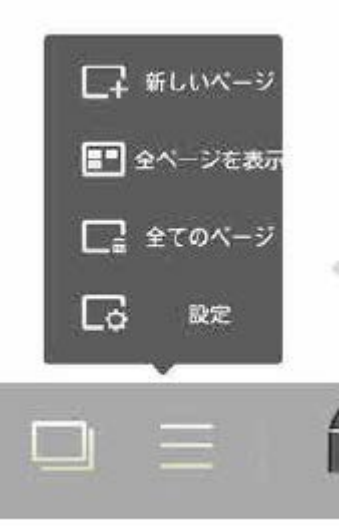

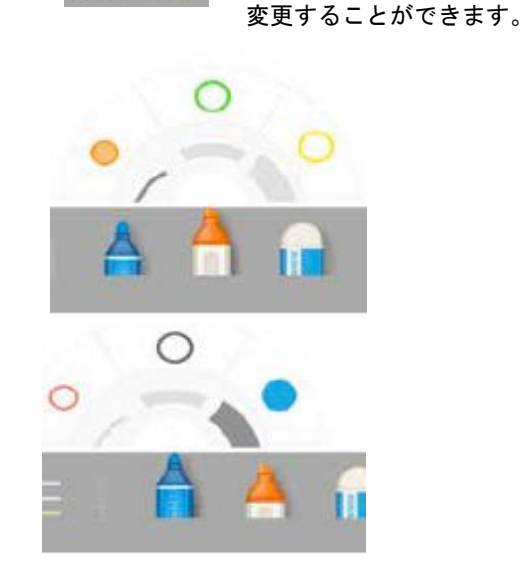

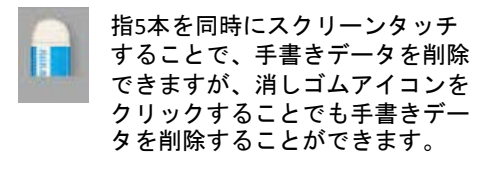

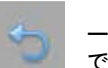

一つ前の動作をキャンセルことが できます。

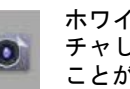

ホワイトボードの内容をキャプ チャし、Imageデータを保存する ことができます。

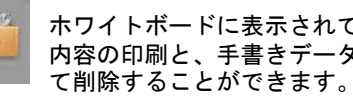

ホワイトボードに表示されている 内容の印刷と、手書きデータを全

## **●**前面コントロールパネル **●**リモコン 各部説明

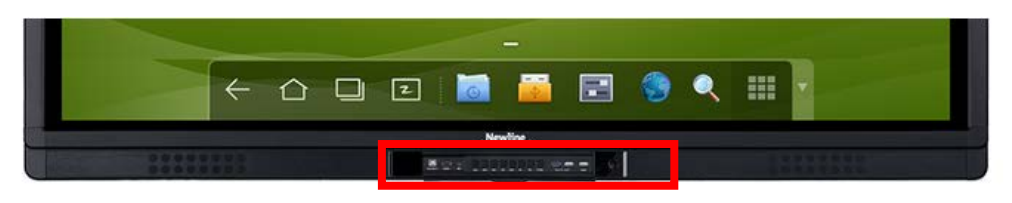

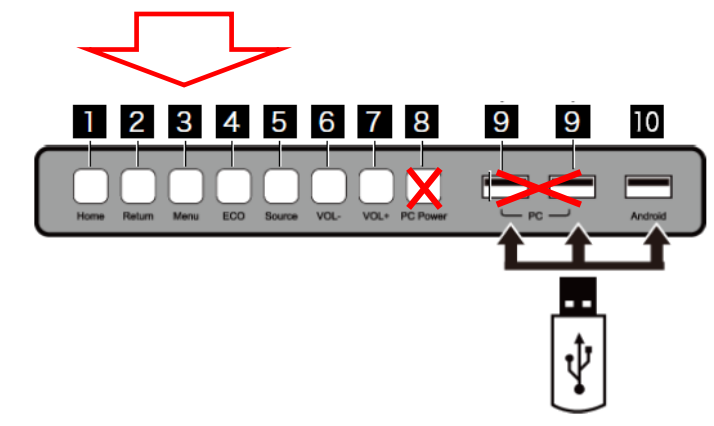

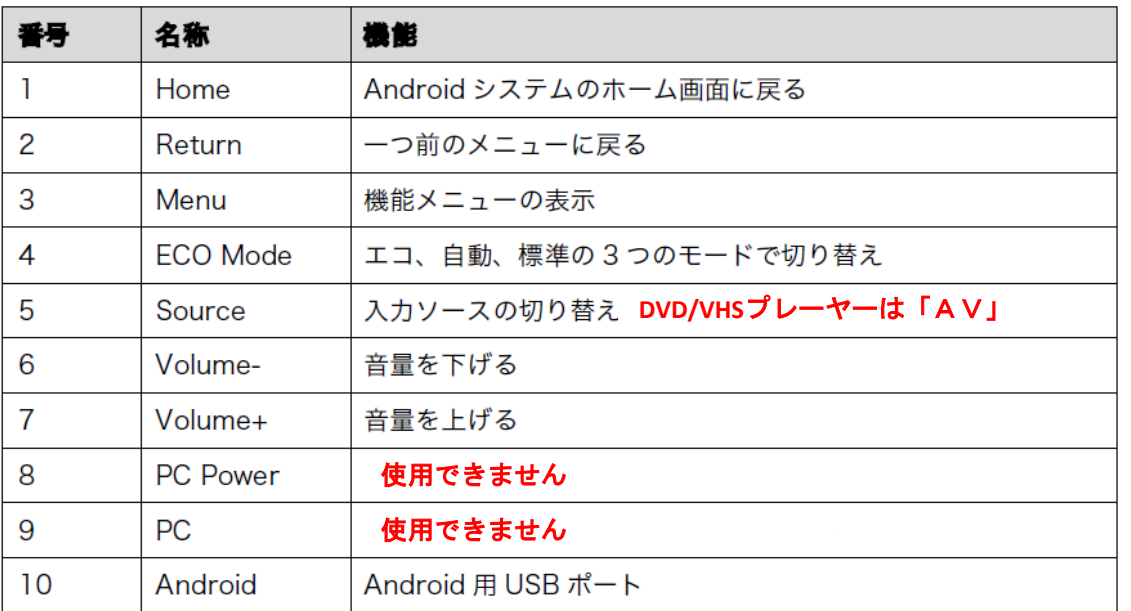

**POWER**  $\circ$ 

 $\overline{4}$  5

- 0

 $\overline{O}$ 

N

 $\overline{7}$ 

 $[$  HOME

**MENU** 

q

AUDIO ONLY  $\qquad \qquad$ 

> $\ddot{}$ VOL. -

سعا وسع  $\boxed{\omega}$  $\begin{picture}(20,20) \put(0,0){\line(1,0){10}} \put(15,0){\line(1,0){10}} \put(15,0){\line(1,0){10}} \put(15,0){\line(1,0){10}} \put(15,0){\line(1,0){10}} \put(15,0){\line(1,0){10}} \put(15,0){\line(1,0){10}} \put(15,0){\line(1,0){10}} \put(15,0){\line(1,0){10}} \put(15,0){\line(1,0){10}} \put(15,0){\line(1,0){10}} \put(15,0){\line(1$ 

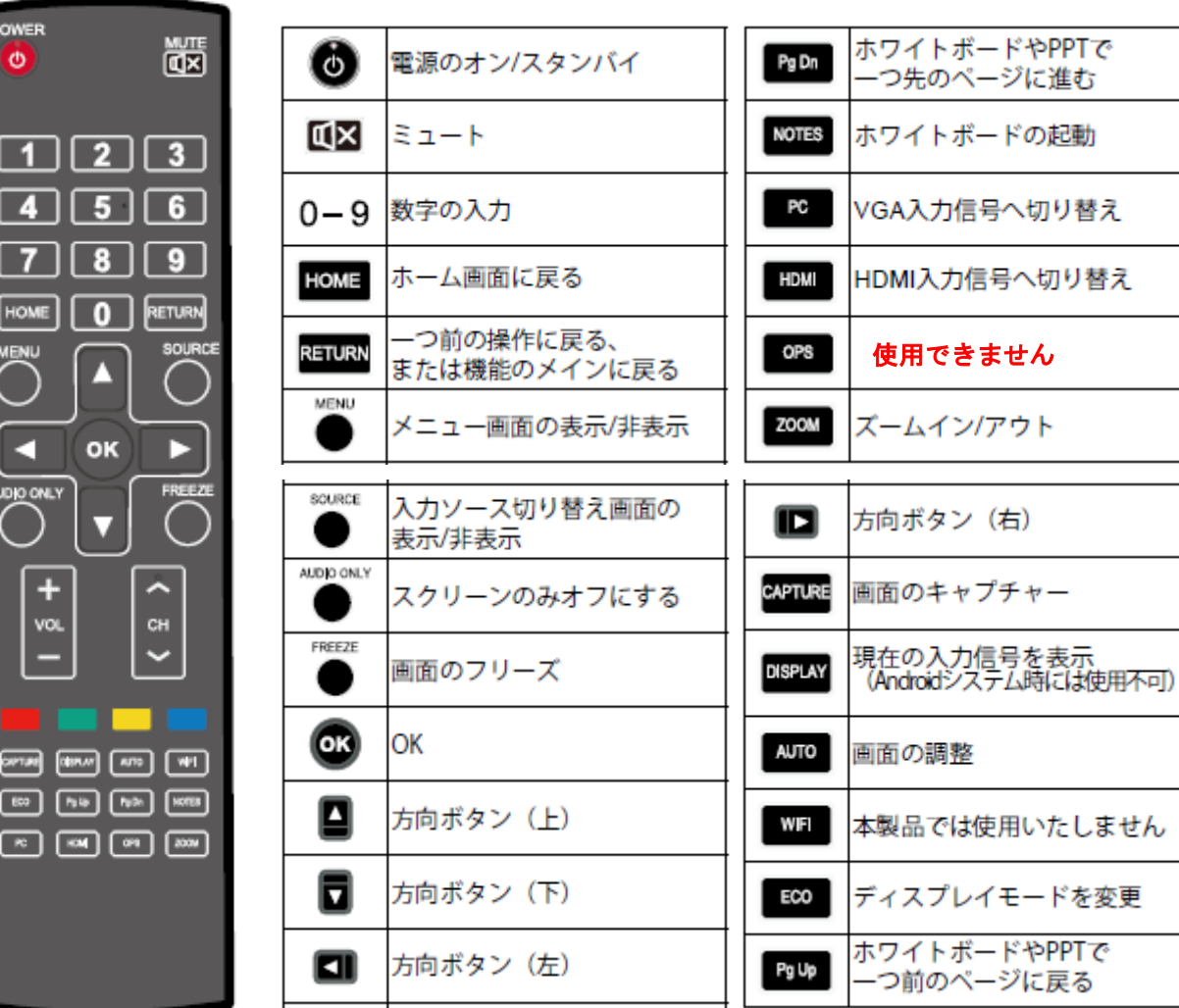

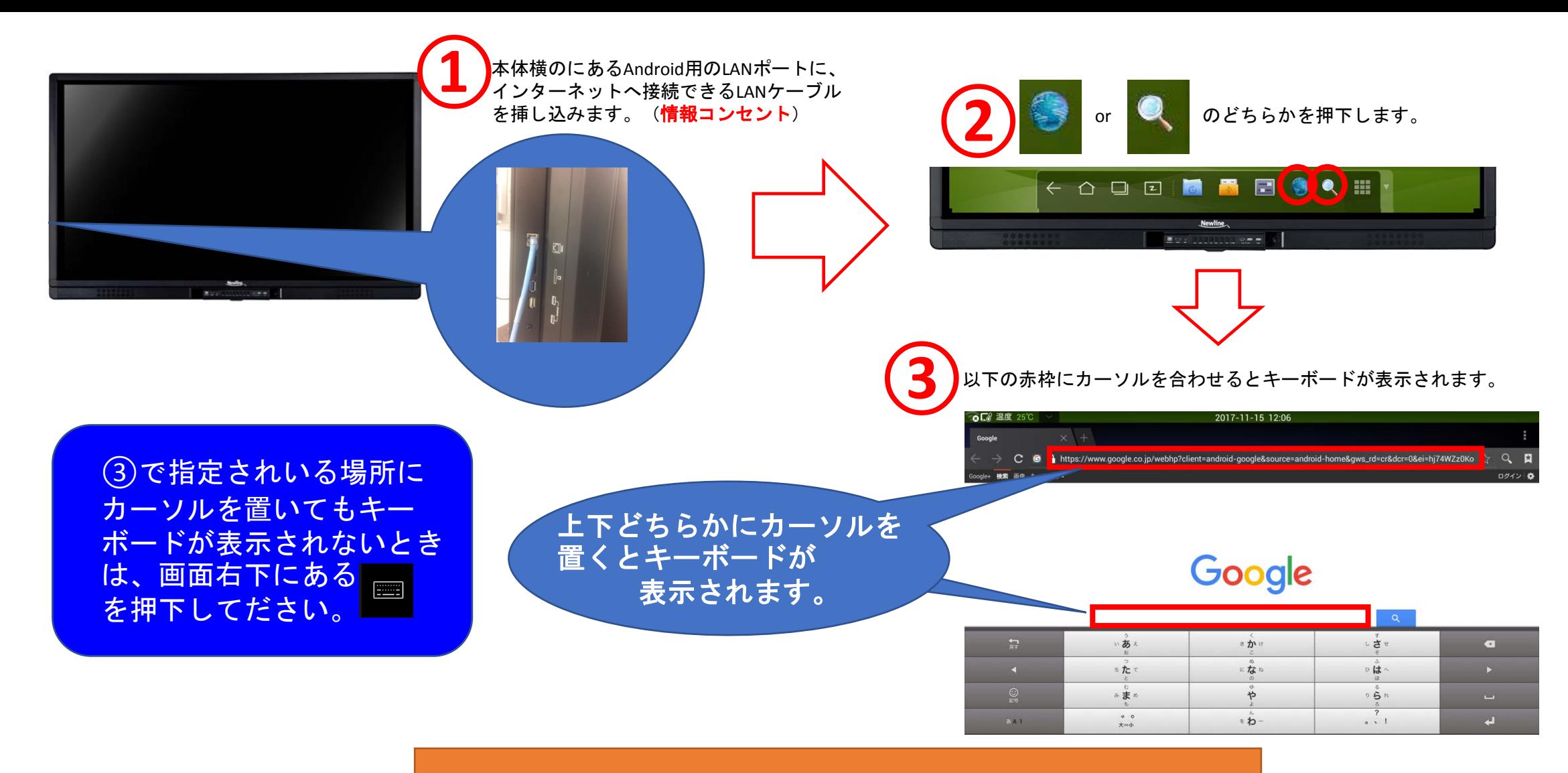

※ご注意※ PCでのご利用時と同じように本学のIDとパスワード でログインが必要です。